## **Dell Sürücüleri Yeniden Yükleme USB Anahtarı**

Dell Sürücüleri Yeniden Yükleme USB Anahtarı, Dell tabletlerindeki sürücüleri yeniden yüklemenize olanak tanır.

Sürücüleri yeniden yüklemek için:

- 1. Güç adaptörünü takın.
- 2. Dell Sürücüleri Yeniden Yükleme USB Anahtarı'nı tabletinizde bulunan bir USB bağlantı noktasına bağlayın.

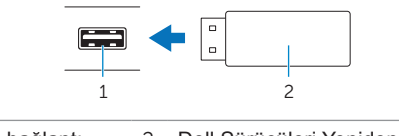

- 1 USB bağlantı noktası 2 Dell Sürücüleri Yeniden Yükleme USB Anahtarı
- 3. USB anahtarının içeriklerine erişin.
- 4. **AUTORCD** öğesine tıklayın ve ekrandaki talimatları izleyin.